## **Odtwarzanie filmu z uszkodzonymi informacjami zarządzania**

Odtwarza filmy z uszkodzonymi informacjami zarządzania.

*1* Wybierz tryb odtwarzania.

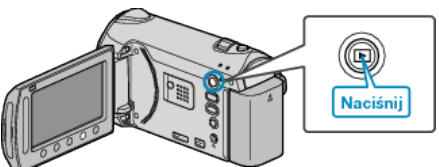

*2* Wybierz tryb filmu.

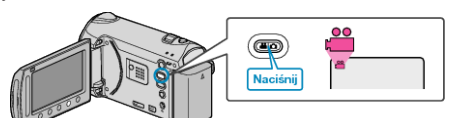

3 Dotknij (iii), aby wyświetlić menu.

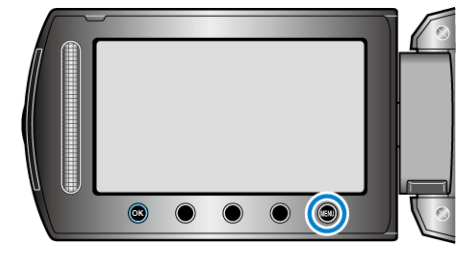

4 Wybierz "ODTW. INNEGO PLIKU" i dotknij ®.

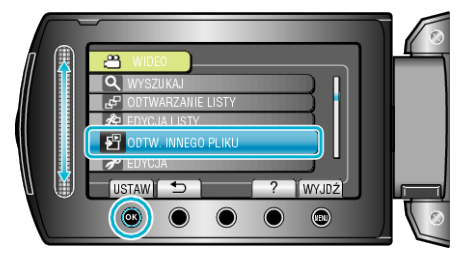

5 Wybierz żądany film i dotknij <sup>@</sup>.

## **UWAGA:**

- W przypadku uszkodzenia informacji zarządzania w folderze EXTMOV tworzony jest plik MTS.
- Zależnie od stanu uszkodzonego pliku, odtwarzanie może nie udać się lub może przebiegać z zakłóceniami.